# **EN govgr**

## Πλατφόρμα edupass

## **ΟΔΗΓΙΕΣ ΓΙΑ ΚΗΔΕΜΟΝΕΣ ΜΑΘΗΤΩΝ**

Από τη Δευτέρα 1 Νοεμβρίου 2021, η δήλωση των self, rapid και PCR test καθώς και η έκδοση της **Σχολικής Κάρτας CoViD-19, θα γίνεται αποκλειστικά μέσω της πύλης edupass.** 

**Ακολουκοφν οι οδθγίεσ που ετοίμαςα. Μπορείτε να τισ δώςετε ωσ ζχουν και ςε άλλουσ γονείσ.**

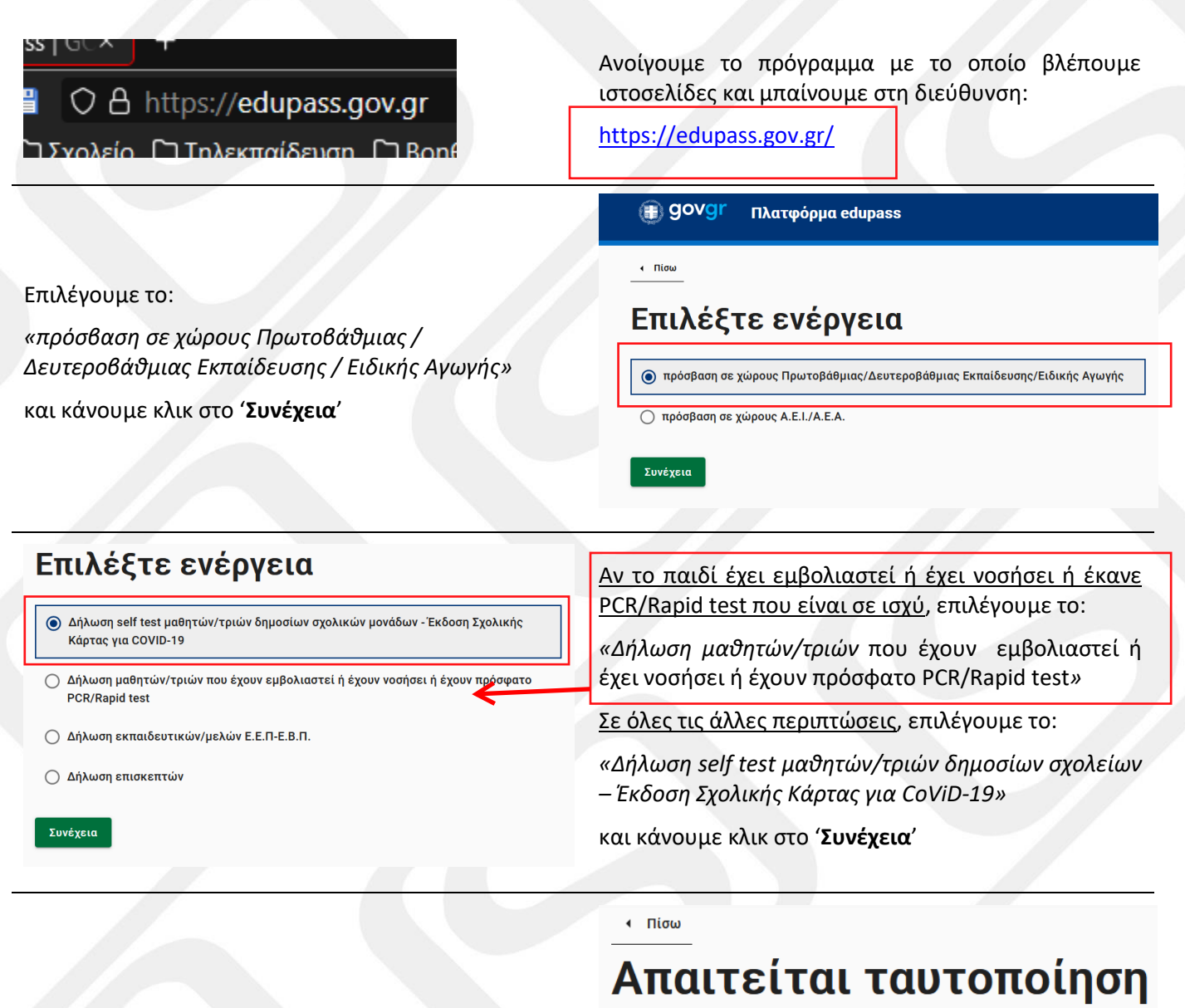

Στο επόμενο μήνυμα, κάνουμε κλικ στο 'Σύνδεση'

Για να προχωρήσετε, πρέπει πρώτα να συνδεθείτε.

**E** Σύνδεση

### Σε ποιον φορέα έγετε λοναριασμό:

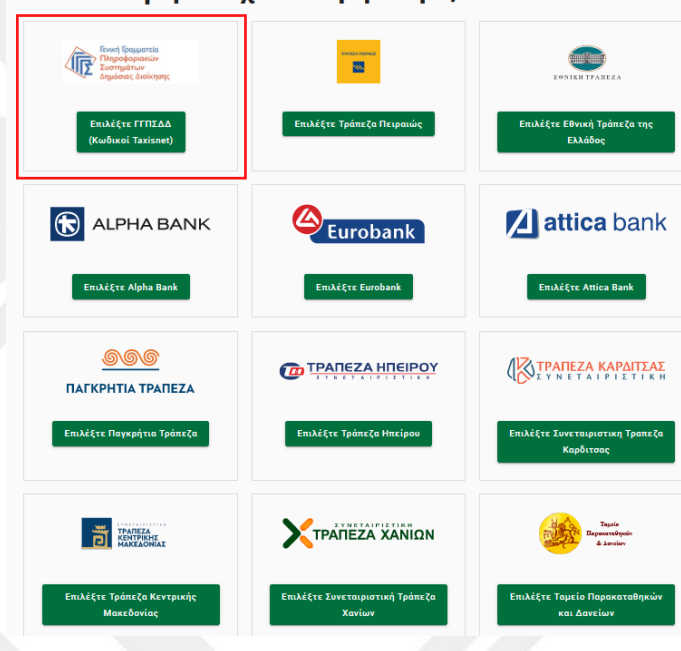

Θα σας ζητηθεί να επιλέξετε με τίνος φορέα του κωδικούς, επιθευμείτε να συνδεθείτε στην πλατφόρμα edupass.

Κάντε κλικ ςτο «**Επιλζξτε ΓΓΠΣΔΔ (κωδικοί taxisnet)**» αν επιθμείτε να χρησιμοποιήσετε τους κωδικούς σας της εφορίας ή κάντε κλικ σε μία από τις 11 τράπεζες ώστε να χρησιμοποιήσετε τους κωδικούς σας web banking.

Εάν επιλέξετε το πρώτο, θα δείτε το γνώριμο πλαίσιο *Αυθεντικοποίηςησ Χρήςτη* του TaxisNet.

Εισάγετε το **όνομα χρήστη** και τον κωδικό σας και κάντε κλικ στο 'Σύνδεση'

Εάν επιλέξετε κάποια από τις τράπεζες, θα δείτε το αντίστοιχο πλαίσιο *Αυθεντικοποίησης Χρήστη*.

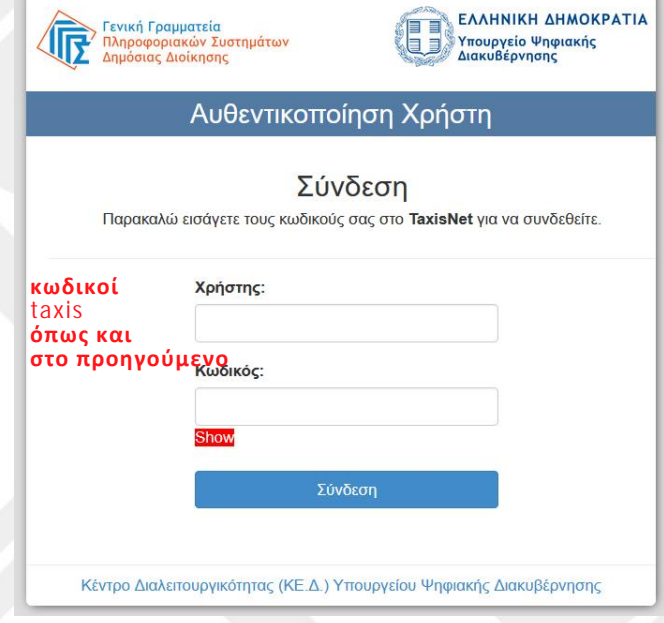

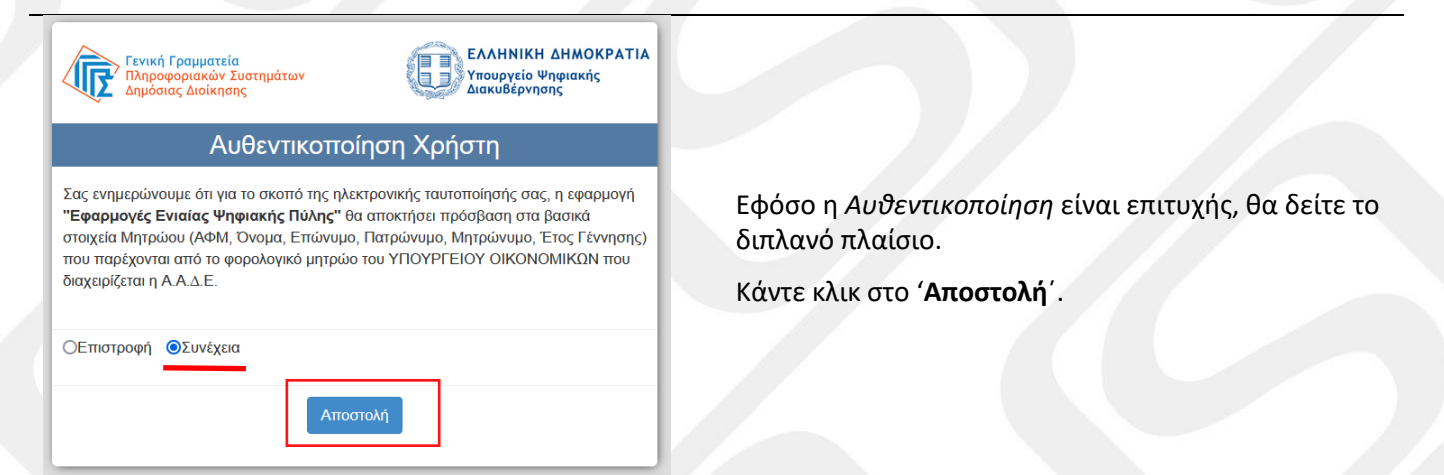

**2**/4 οδηγίες για εκπαιδευτικούς

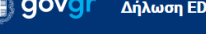

 $\overline{1}$   $\overline{1}$   $\overline{$ 

Δήλωση EDUPASS - Σχολική Κάρτα

### Επισκόπηση των στοιχείων σας

**UPASS** 

Ελέγξτε τα στοιχεία σας και κάντε κλικ στο 'Συνέχεια'

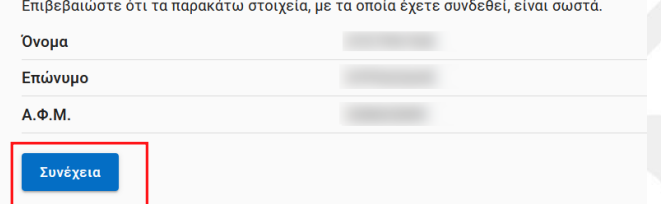

#### **a** govgr Δήλωση EDUPASS

Δήλωση EDUPASS - Σχολική Κάρτα

Συμπληρώστε τα στοιχεία του σχολείου στο οποίο φοιτά ο μαθητής

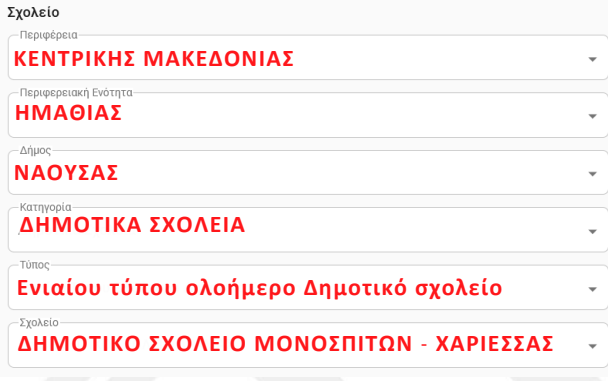

Η επόμενη φόρμα αποτελείται από τρία τμήματα.

Στο 1° θα πρέπει να συμπληρώσετε τα στοιχεία του σχολείου όπου φοιτά το παιδί σας.

Αν έχετε δύο ή περισσότερα παιδιά στο ίδιο δημόσιο σχολείο ή παιδιά σε διαφορετικές βαθμίδες δημόσιας εκπαίδευσης (νηπιαγωγείο, δημοτικό, γυμνάσιο ή λύκειο) θα πρέπει να επαναλάβετε όλη τη διαδικασία για καθένα από αυτά.

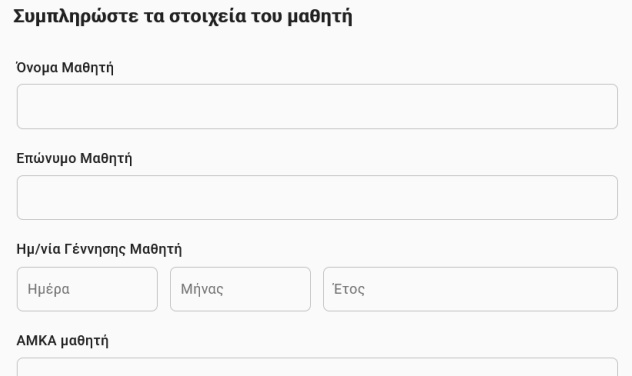

Συμπληρώστε τα στοιχεία του παιδιού που δηλώνετε.

Όπως γράψαμε και παραπάνω, θα πρέπει να επαναλάβετε όλη τη διαδικασία για καθένα από τα παιδιά σας που φοιτούν στη δημόσια εκπαίδευση.

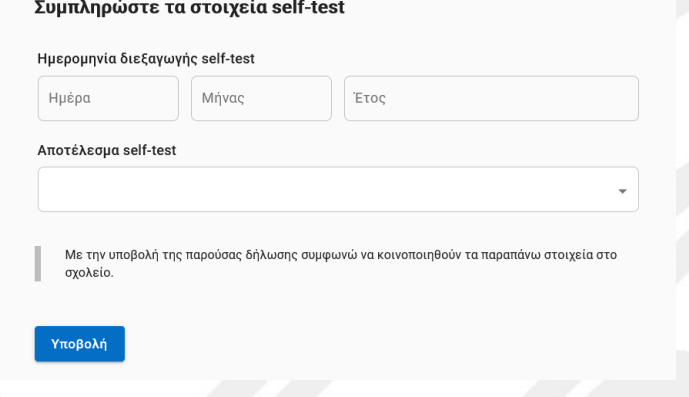

Συμπληρώστε την ημερομηνία διεξαγωγής του self test και το αποτέλεσμά του.

Κάντε κλικ στο 'Υποβολή'.

Αν όλα πάνε καλά, θα έχετε τη δυνατότητα εκτύπωσης της κάρτας ή και αποθήκευσής της σε pdf.

**Στράτοσ 'stratari' Κυριαηίδθσ Δθμοτικό Σχολείο 5<sup>ο</sup> Δράμασ [stratari@gmail.com](mailto:stratari@gmail.com) 31-10-2021**